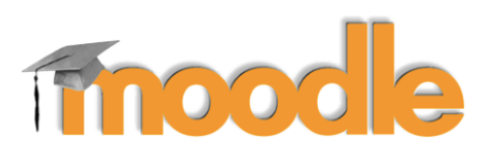

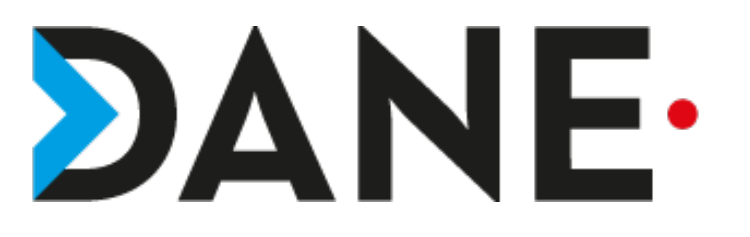

## **CRÉER UNE QUESTION À REPONSE COURTE**

**Type de document** : Tutoriel **Cible** : Profil Enseignant

### **Résumé :**

- L'activité « créer une question à réponse courte » permet à l'enseignant :
- de créer une question dans la banque de questions
- de créer une question à réponse courte qui pourra alimenter un test

Ce tutoriel appartient à une série de plusieurs tutoriels sur l'activité Test.

#### **Sommaire**

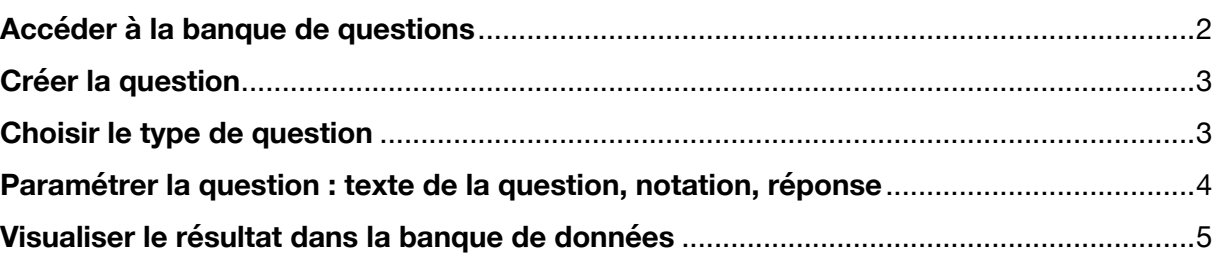

 $\mathcal G$  Compétences

**III** Notes C Section 1

#### $\equiv$ Collège Théodore MONOD Français (fr) +  $\mathcal{F}$  Essai Cours d'essai 警 Participants Tableau de bord / Cours / Espaces de cours enseignants / PELLIER eric / Essai **U** Badges

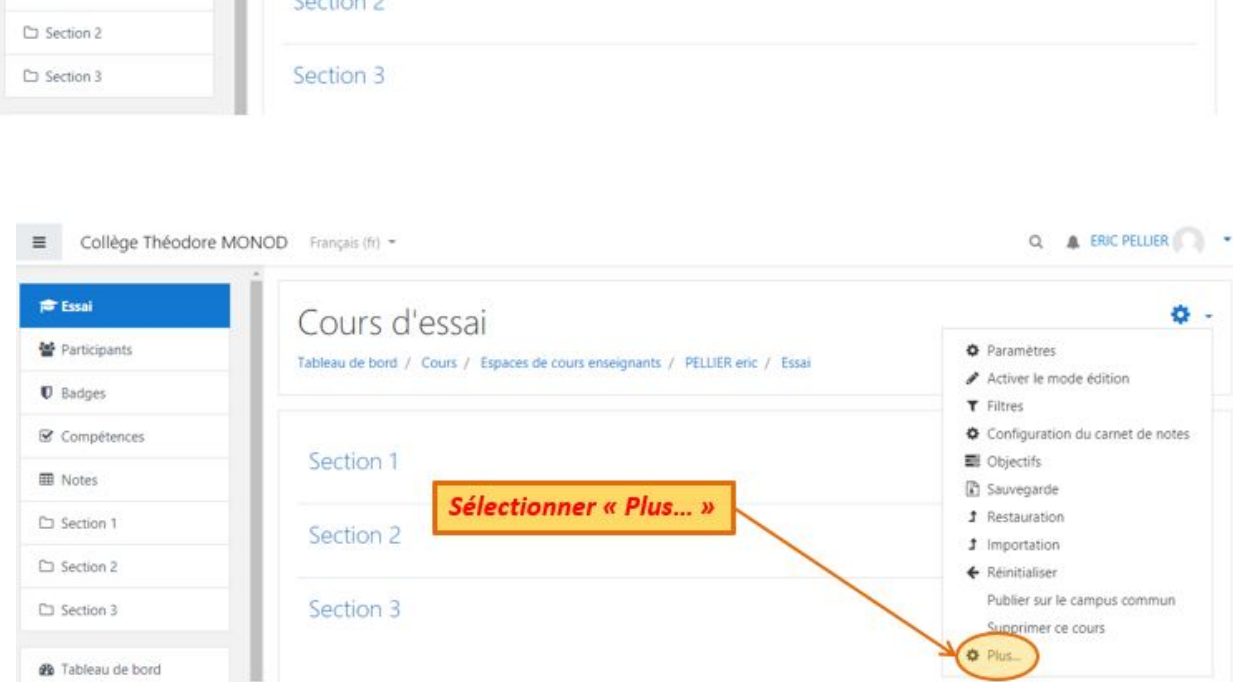

Cliquer sur la molette

Q A ERIC PELLIER .

O.

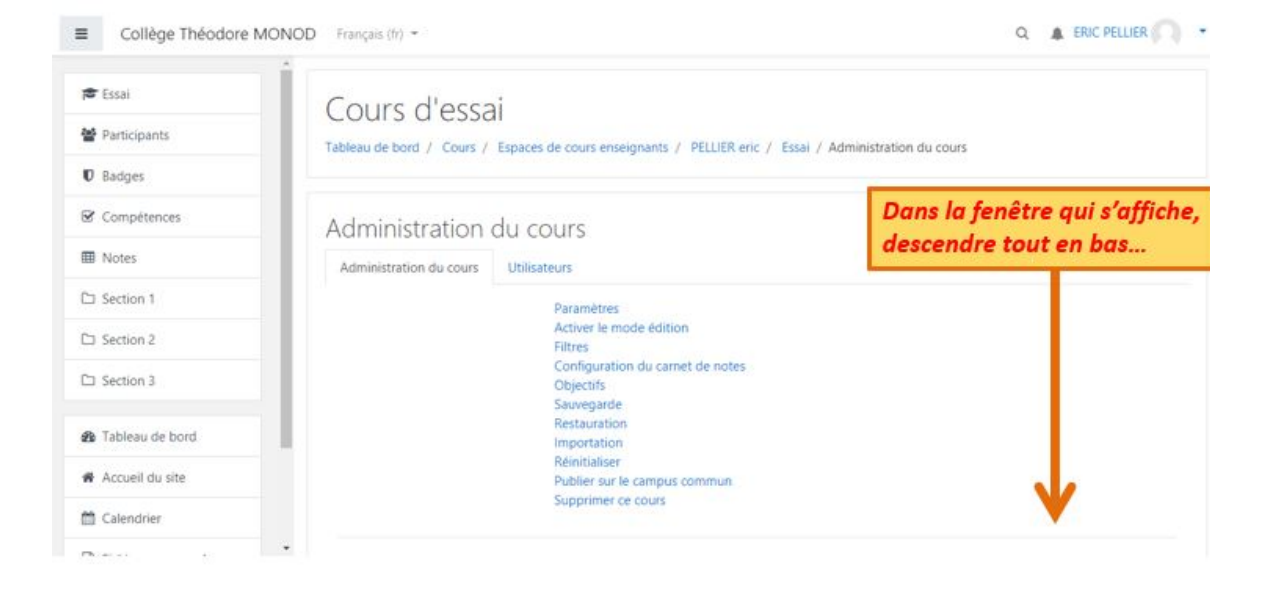

Section 1

 $\mathcal{A}$  and  $\mathcal{A}$ 

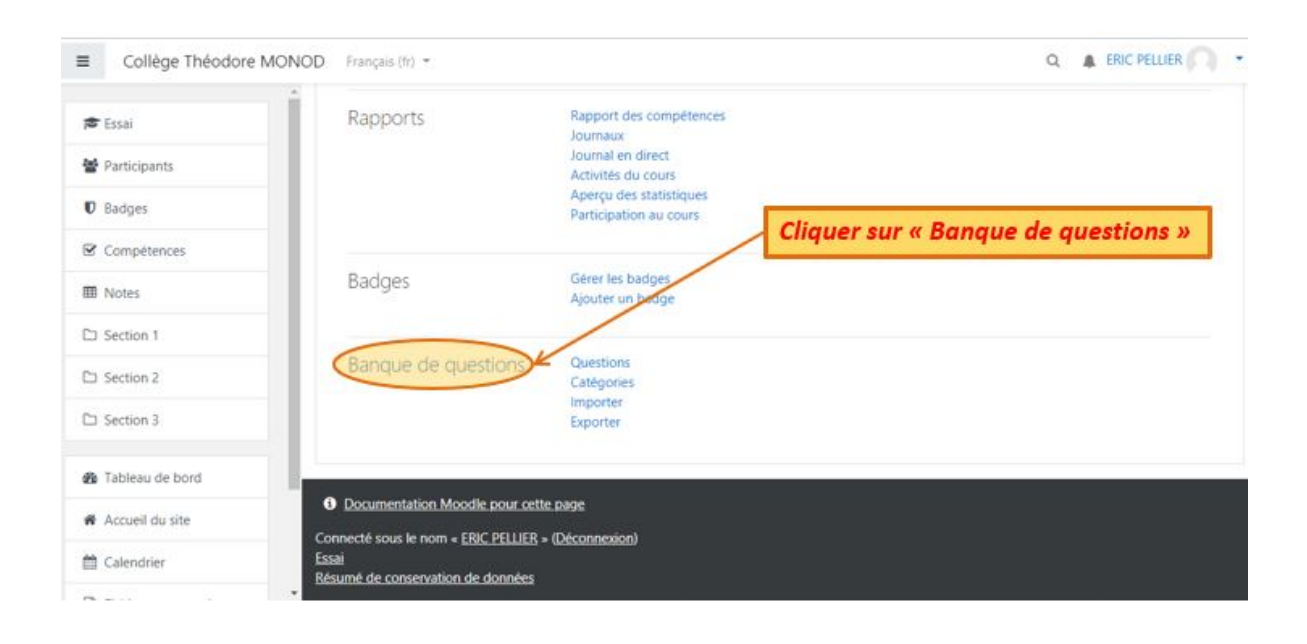

### **Créer la question**

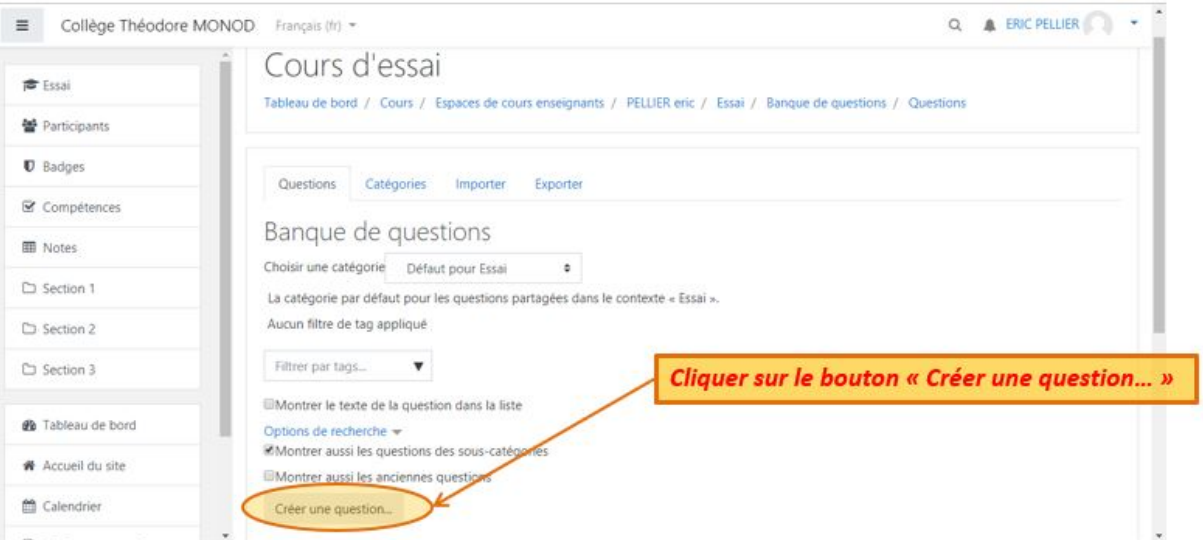

### **Choisir le type de question**

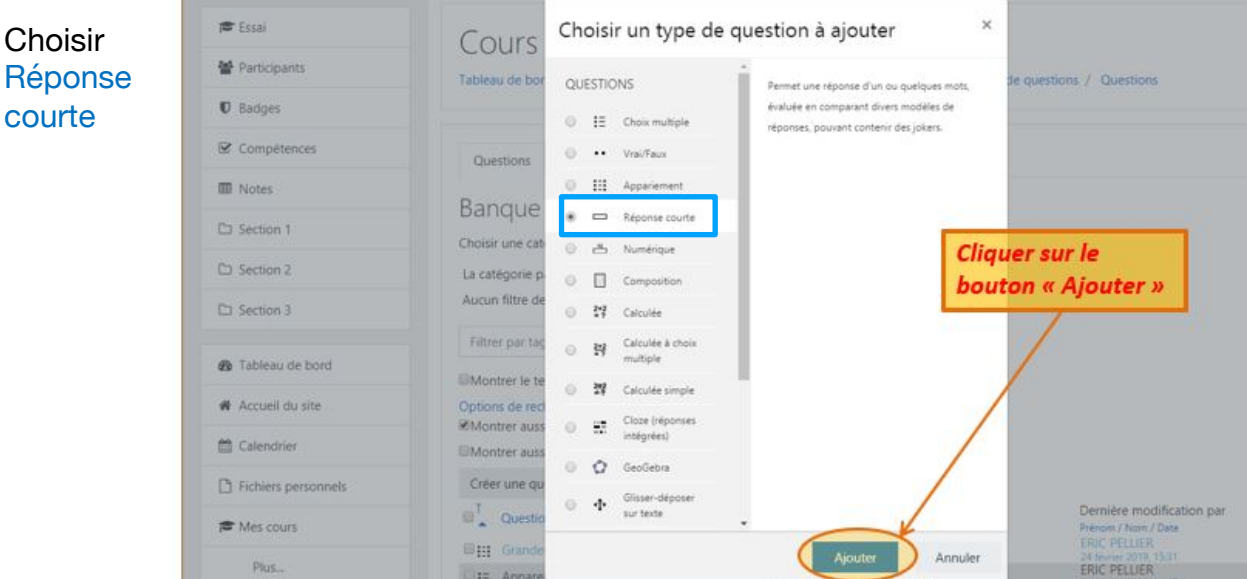

Tutoriel proposé par Éric PELLIER mis en page par l'équipe Moodle de la DANE 22/10/19

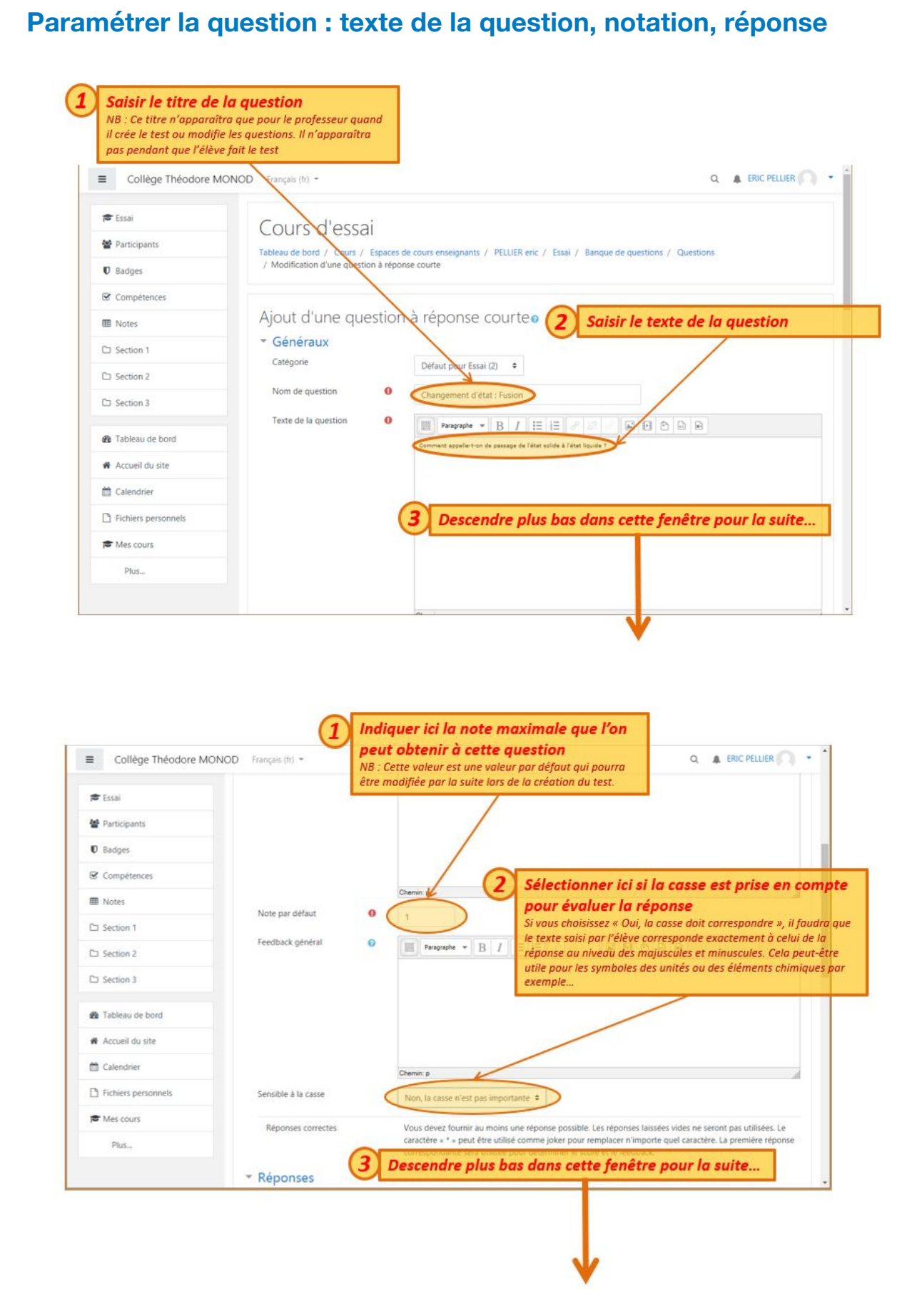

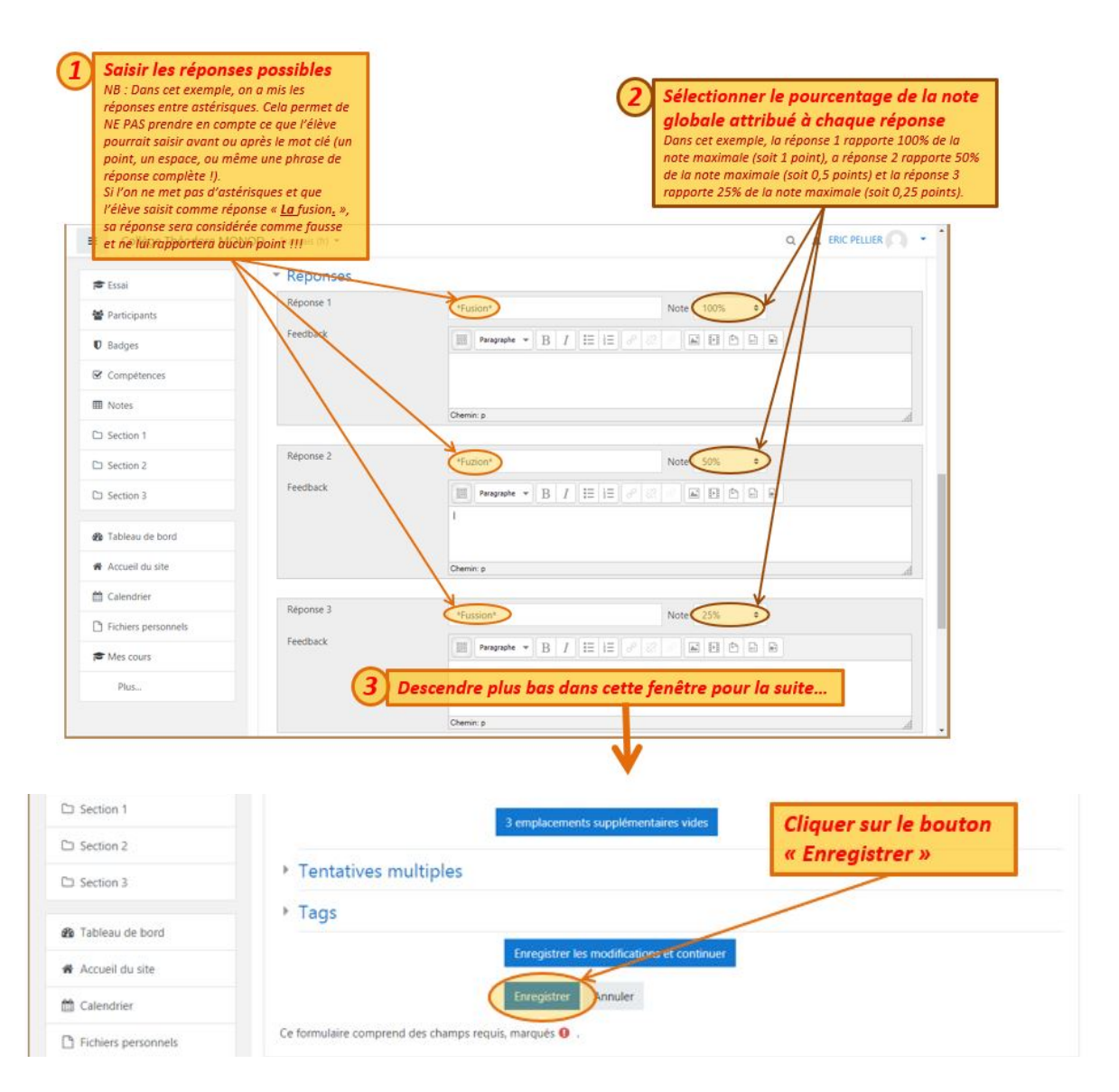

# **Visualiser le résultat dans la banque de données**

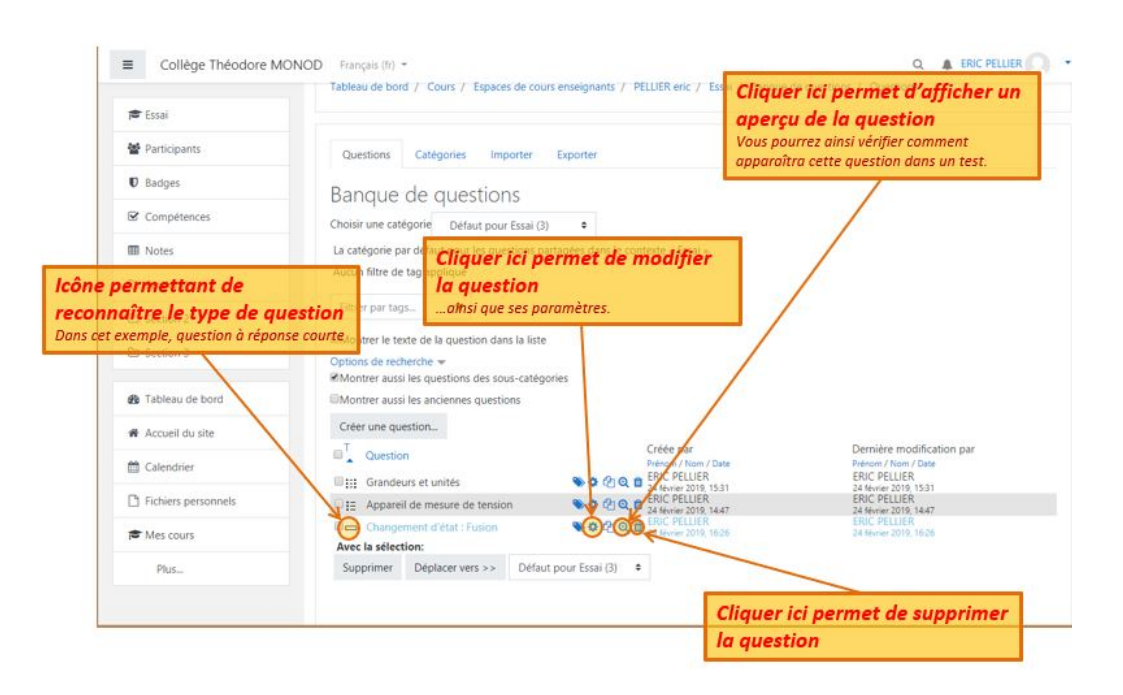

Tutoriel proposé par Éric PELLIER mis en page par l'équipe Moodle de la DANE 22/10/19